# 3D Still Photography on iOS

# **GETTING STARTED**

Download the "Cardboard" app by Google to understand how the Google Cardboard works and become familiar with the 3D technology.

### Choosing your software

"3D Camera" by Juicy Bits on the app store is a recommended, free app to take 3D photos. 3D Camera includes options to save the image as a color or grey anaglyph, stereogram, or wigglegram. For Google Cardboard, save the image as a stereogram with side by side images.

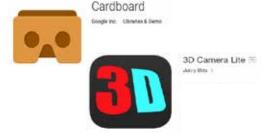

## **Prep Work**

Read "How to Create a 3D Camera Photo" that pops up when the 3D Camera app is open. Find your subject, make sure it is well lit and you will be able to easily capture two different perspectives. Keep in mind, objects that are already more 3D than others tend to photograph better (i.e. a football vs. a piece of paper). Use a camera angle that demonstrating image depth.

### Capturing the image

For a 3D image, you need to capture both a left and right image. "3D Camera" for iOS offers the ability to align the images to create a left-right parallax effect. Test the effect with the "Wigglegram" setting. For use in Google Cardboard, save the combined images as a Stereogram (parallel).

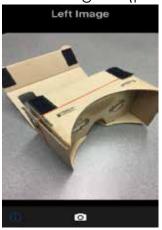

Western

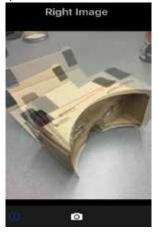

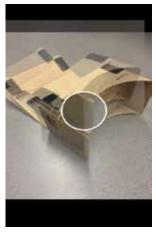

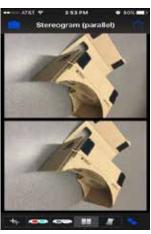

# Getting a good image

Aim straight ahead when taking both pictures and keep the focal point on the same spot to produce a nice pivoting effect. Move the camera more to the right for distant subjects, and keep the camera level.

# View Image with Google Cardboard

View the image in Stereogram (Parallel) mode, which will show the left and right photos side by side. Place your phone into Google Cardboard and look through the lens to see your compiled 3D image through the goggles.

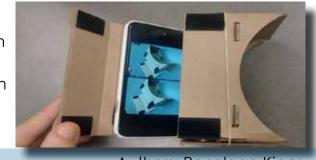

# 3D Still Photography on Android

### **GETTING STARTED**

To capture 3D images on Android smartphones, download the app "3D Camera" by Wise Shark Software and/or "3D Camera for VR Cardboard" by S.K. Jeeva

### Choosing your software

On the Google Play store, "3D Camera" offers the most customization while "Smart Cardboard" is easier to use for creating 3D images. Both require a few tries to learn, and exploring other apps is encouraged.

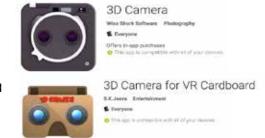

#### **Prep Work**

Make sure the subject of your image is well lit and you are able to capture two angles to create a parallax effect. Keep in mind, objects that are already more 3D than others tend to photograph better (i.e. a football vs. a piece of paper).

# Capturing the image

In both apps, capture both a left and right image, "3D Camera" offers the ability to align the images and view an animated version of the image. "Smart Cardboard" automatically stores images with a third click after the left and right images are captured.

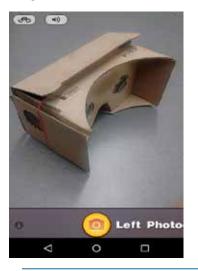

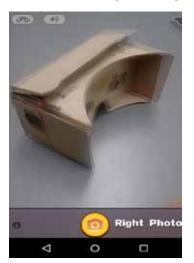

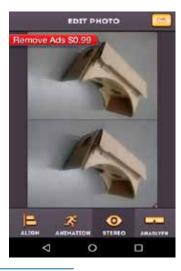

### Getting a good image

Aim straight ahead when taking both pictures and keep the focal point on the same spot to produce a nice pivoting effect. Move the camera more to the right for distant subjects, and keep the camera level.

## View Image with Google Cardboard

View your new image in stereo mode with the left and right image side by side. Place your phone into Google cardboard and see your 3D image through the goggles.

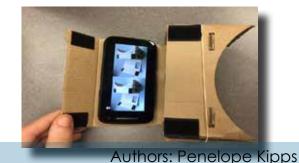

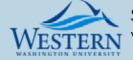